# - 公式オンラインショップ‐ お買い物ガイド

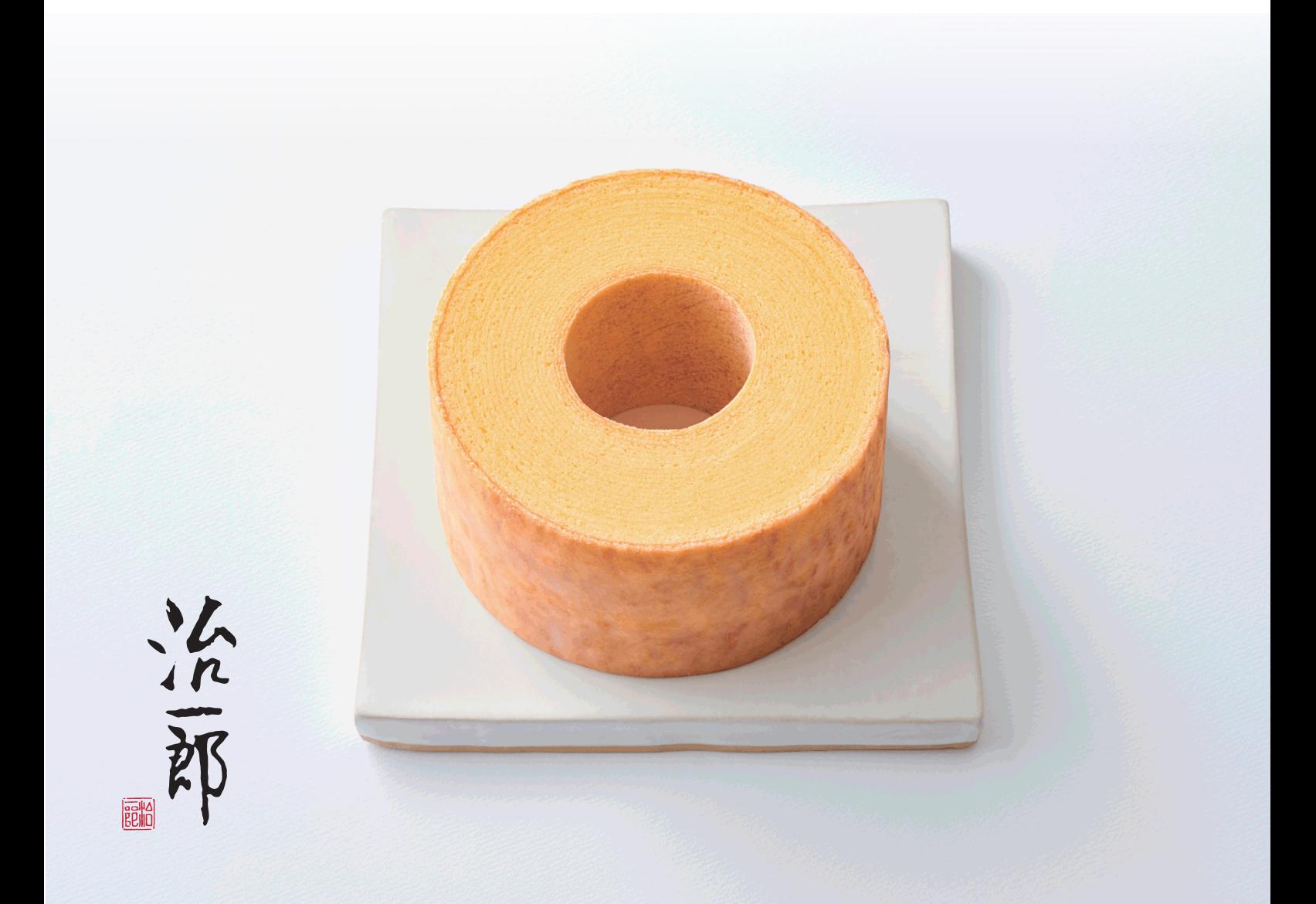

## ネット注文の手順をご案内いたします▶

#### - 目次 -

- はじめに オンラインショップを開く
- Step1 商品ページを開く
- Step2 商品一覧・のし紙の有無
	- のし紙・カード・手提げの有無
- Step3 ショッピングカートへ移動
- Step4 お客様情報の入力
- Step5 ご注文手続き

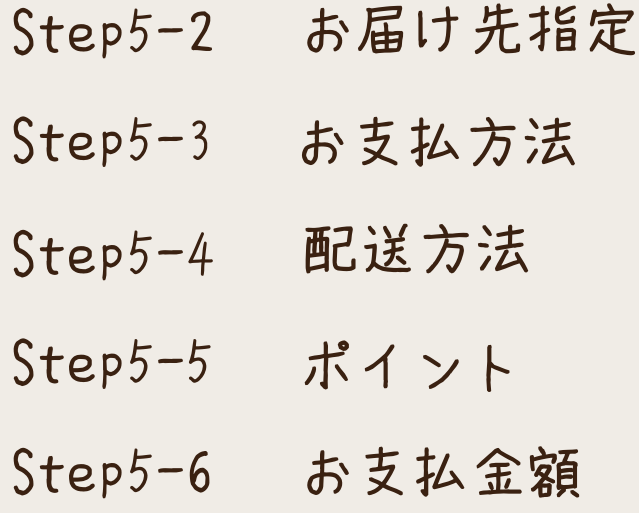

Step6 ご注文確定

よくある質問

#### はじめに オンラインショップを開く

#### ページを開く方法は2つあります(どちらでも OK)

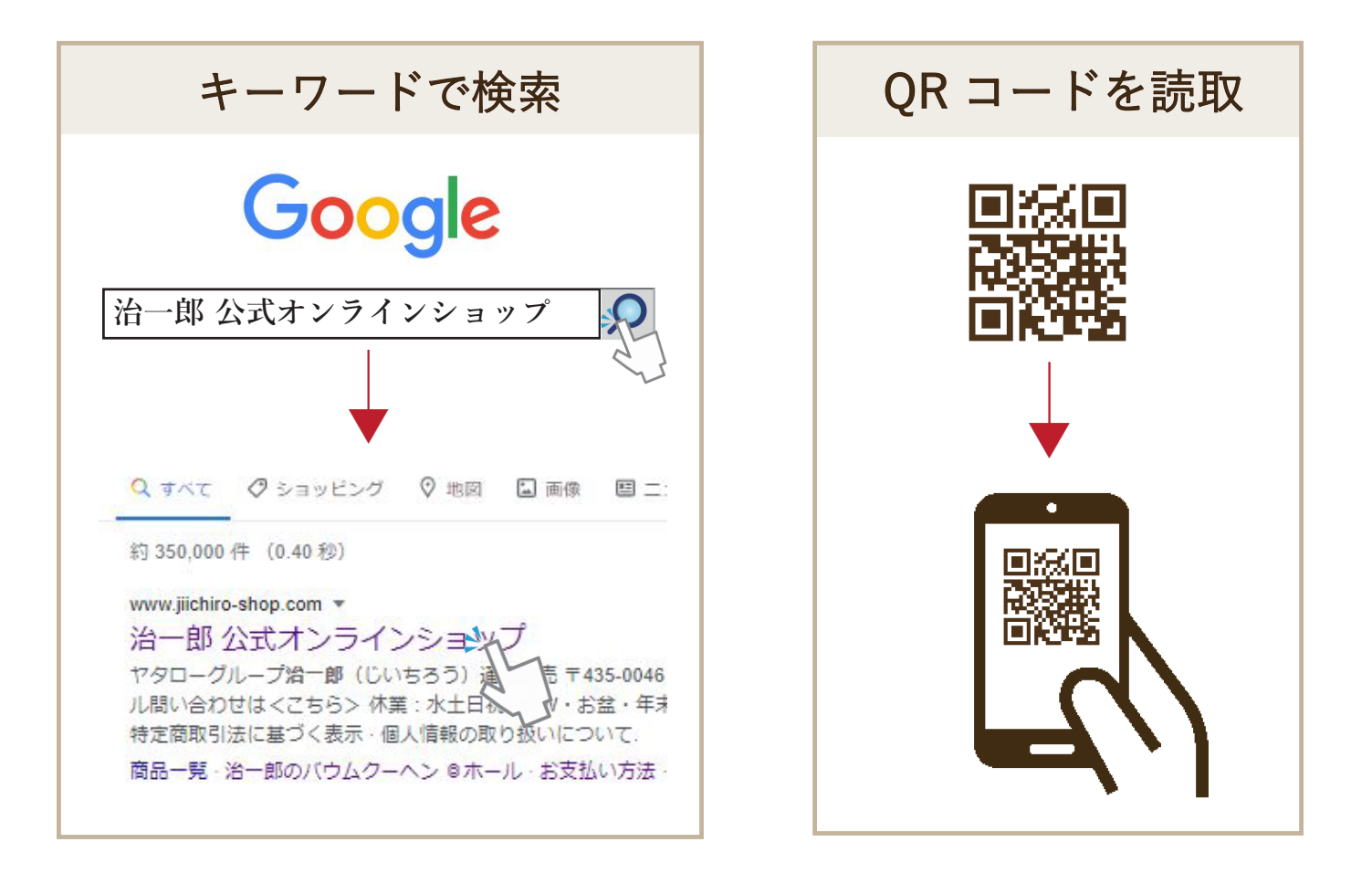

#### インターネットがつながれば、どちらの端末でも可能です

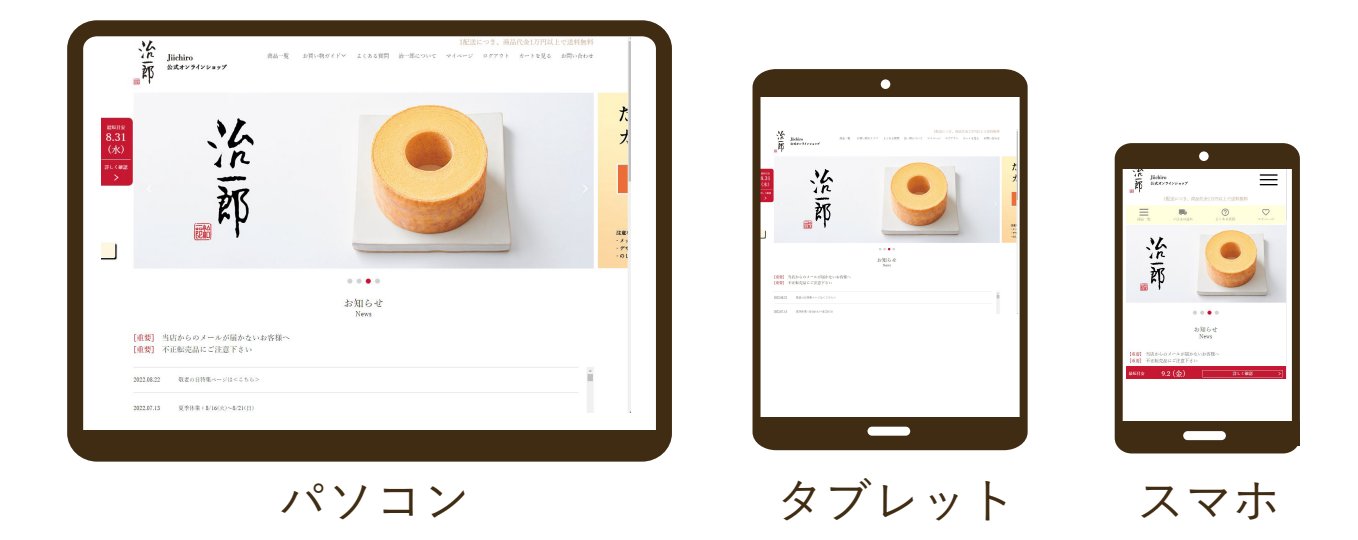

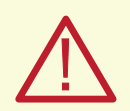

Amazon や Yahoo ショッピングなどの不正転売品にご注意ください 治一郎は公式オンラインショップのみで販売しています

#### Step1 商品ページを開く

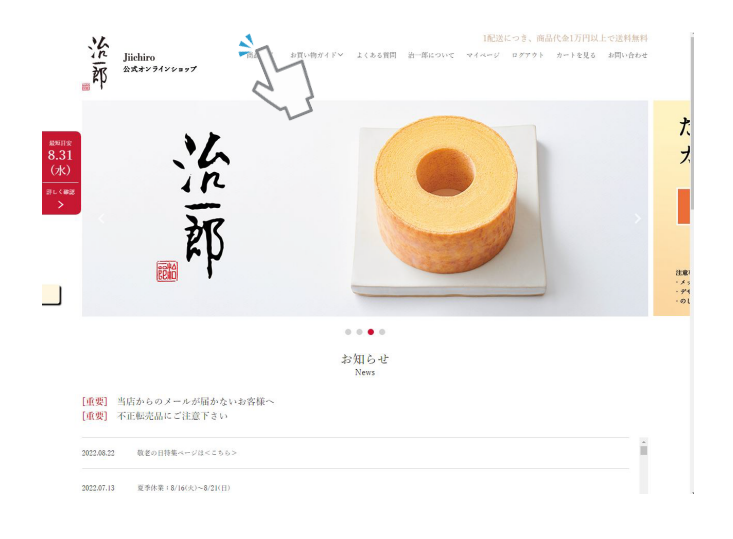

パソコンの場合

・上部メニューの一番左にある 【商品一覧】をクリック

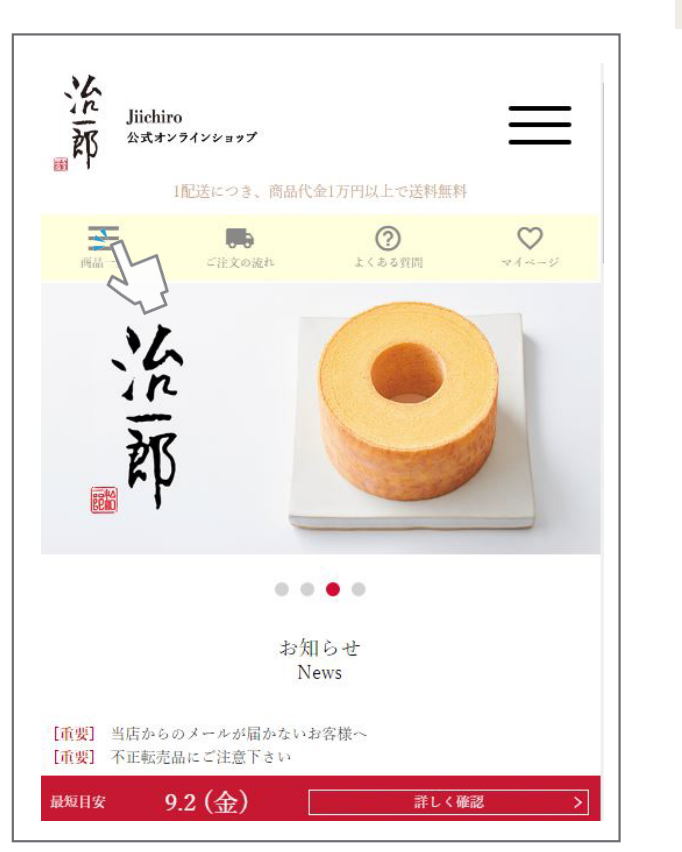

#### スマートフォンの場合

#### ・メニューの一番左にある 【商品一覧】をクリック

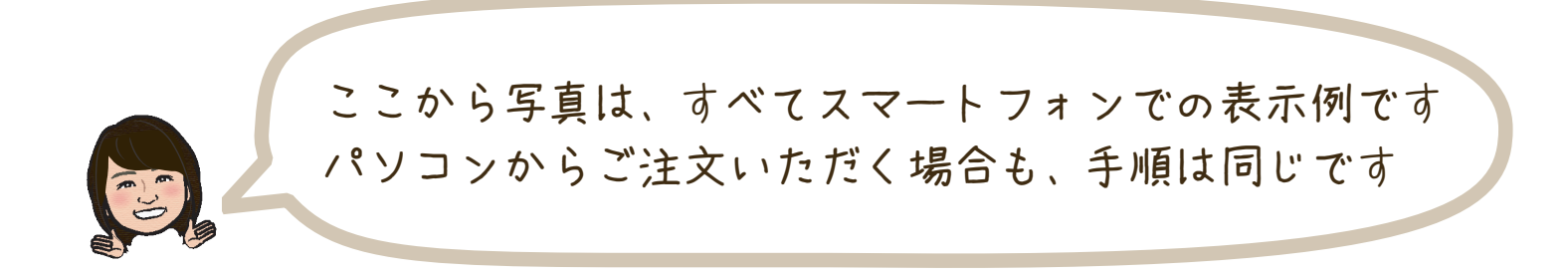

#### Step2 商品一覧・のし紙の有無

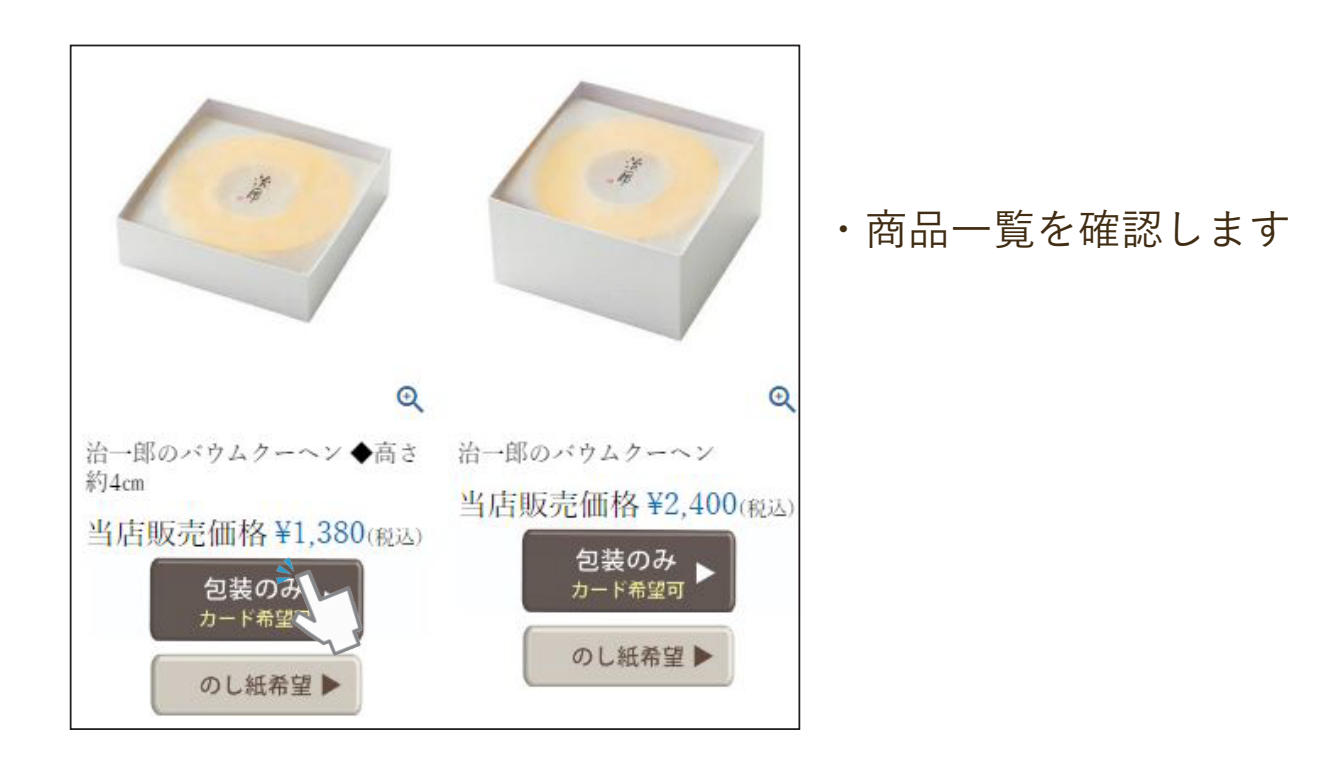

のし紙の有無によって、商品ページが分かれる仕様になっています。

・希望商品の下部にある 【包装のみ】または 【のし紙希望】をクリックします

(包装紙のみページでは、カードを希望することもできます)

#### 〈購入商品の一部が、のし紙付き希望の場合〉

のし紙希望の注文と、包装のみの注文を分けてカートに入れてください。 購入手続きはまとめて可能です。

#### 例:商品 5 個のうち、4 個のし紙希望、1 個のし紙不要

⇒まず、「のし紙希望ページ]から4個カートに入れます。 続けて、「包装のみページ]から1個カートに入れてください。 合計5個カートに入れた状態で、購入手続きに進んでください。

#### Step2 のし紙・カード・手提げの有無

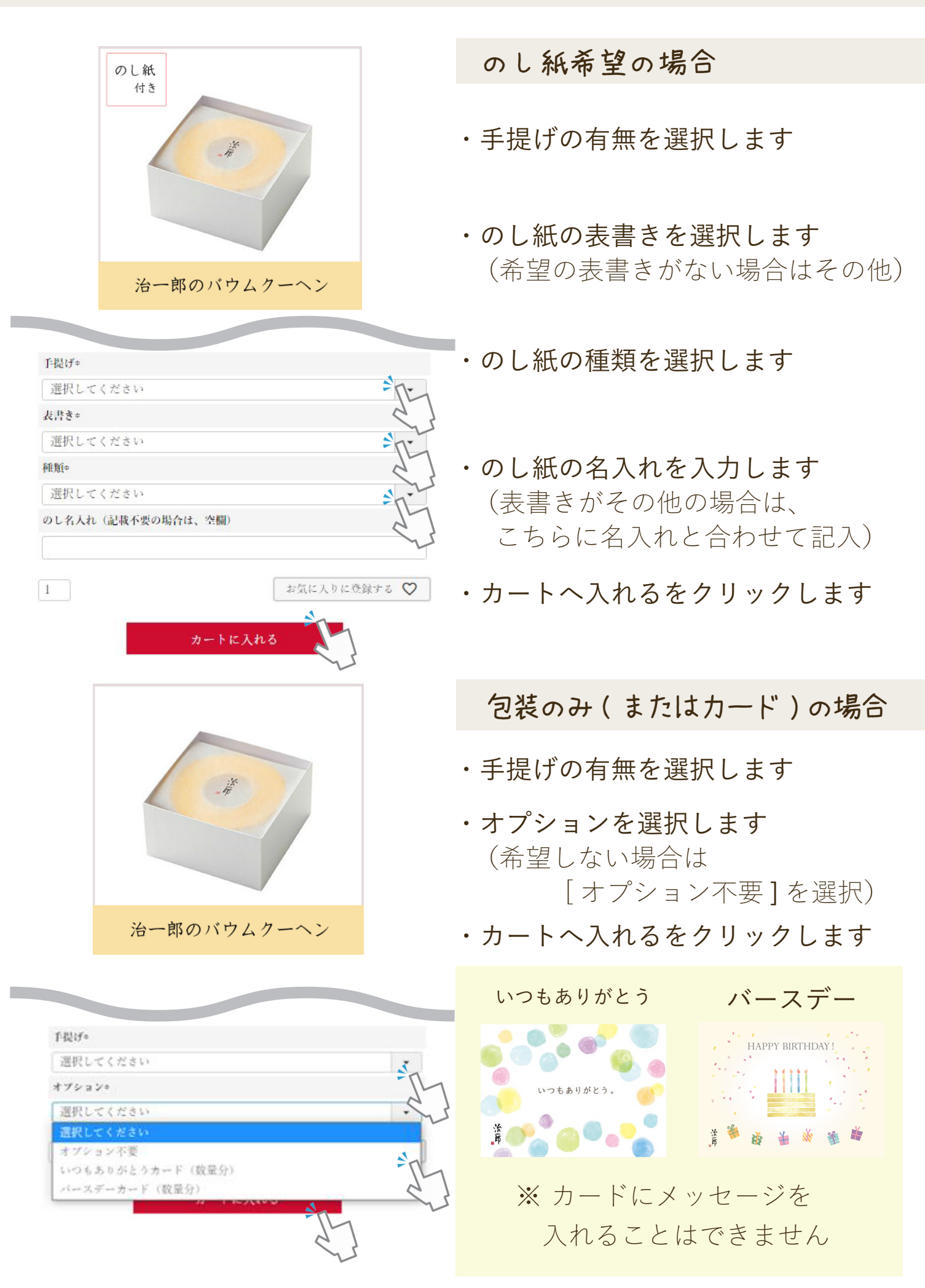

### Step3 ショッピングカートへ移動

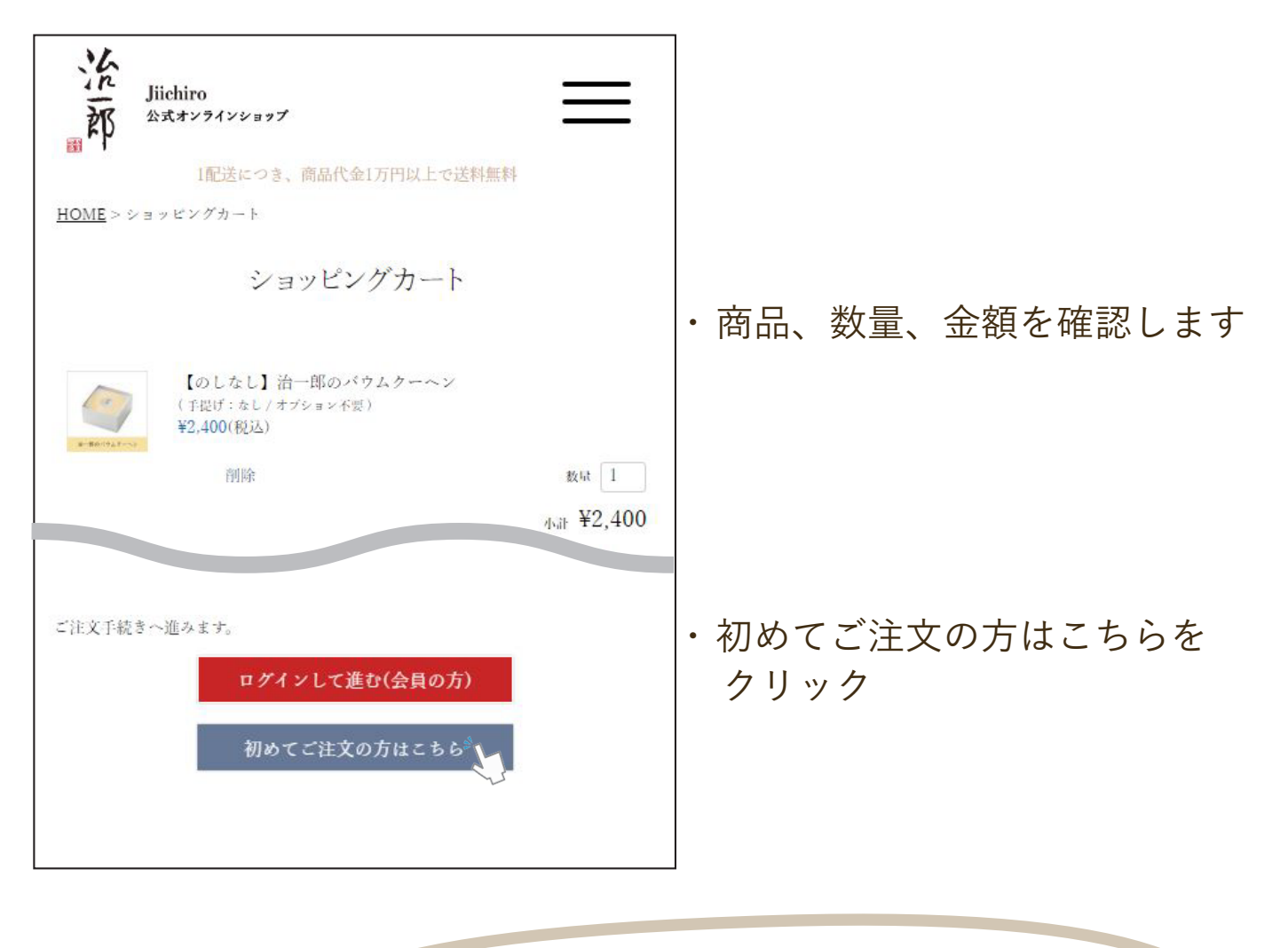

![](_page_6_Picture_2.jpeg)

### Step4 お客様情報の入力

![](_page_7_Picture_39.jpeg)

![](_page_7_Picture_2.jpeg)

特にメールアドレスの入力間違いが増えています 当店からメールが送れなくなってしまうため、十分にご確認ください

## Step5 ご注文手続き

![](_page_8_Picture_60.jpeg)

⇒詳細は 5-6 へ

675 ¥3 075

送料

纱合計

## Step5-2 ご注文手続き ( お届け先指定 )

![](_page_9_Picture_58.jpeg)

#### Step5-4 ご注文手続き ( 配送方法 )

![](_page_10_Picture_1.jpeg)

#### Step5-5 ご注文手続き ( ポイント )

![](_page_11_Picture_52.jpeg)

![](_page_11_Picture_53.jpeg)

・ 画面が切り替わったら 利用ポイント数が変わって いるか確認します

## 〈ポイントについて〉

ポイントは1P=1 円でご利用いただけます  $\mathbf{\widehat{P}}$ 50 ポイント以上から利用可能です ポイント有効期限は、最後のお買い物から 1 年間です

#### Step5-3 ご注文手続き ( お支払い方法 )

![](_page_12_Picture_76.jpeg)

○代金引換

#### ○ (前払い) 銀行振込 ※お届け日指定不可※

※お急ぎの場合は、他の支払い方法をご検討ください。 事前に入金確認が必要なため、最短指定ではお届けできません。

【振込口座】と【入金期日】は、ご注文の翌営業日に注文確認メール でご案内いたします。 期日内に入金がなかった場合はキャンセルとなります。 振込手数料:お客様負担

口座番号と振込期限は 注文確認メールにてご連絡します

期限までにお振込みがない場合、 キャンセル扱いとなります

#### Step5-6 ご注文手続き ( お支払金額 )

![](_page_13_Picture_23.jpeg)

## ご注文確定後の 各種変更・キャンセルはできかねます 内容を十分にご確認ください

#### Step6 ご注文確定

![](_page_14_Picture_1.jpeg)

### よくある質問

#### Q お店からのメールが届かないのですが

order@jiichiro-shop.com のアドレスからメールを送信しています。 ドメインや、パソコンの受信設定などのご確認をお願いします。 アドレスの入力間違いも多くありますので、再度ご確認下さい。

#### 注文後にキャンセルや変更はできますか

![](_page_15_Picture_4.jpeg)

 $\bigcirc$ 

誠に恐れ入りますが、お客様都合のキャンセル・変更は、 原則お受けできませんのでご注意ください。 追加のご注文は、新たなご注文としてお手続きをお願いします。

#### パスワードを忘れてしまったのですが

![](_page_15_Picture_7.jpeg)

Q

 $\overline{O}$ 

「ログイン」ページの「パスワードをお忘れの方はこちら」から パスワードを再発行できます

#### 複数のお届け先に送ることはできますか

![](_page_15_Picture_10.jpeg)

お届け先は 1 回のご注文で 1 カ所のみ指定できます。 複数のお届け先へ送る場合には、1 カ所ずつご注文お願いします。 会員登録をすると、お届け先リストが作成できますので、 お届け先が複数ある場合には、会員登録をおすすめします。

ご注文お待ちしております。

ご不明な点がございましたら、 お気軽にお問合せ下さいませ。

通販スタッフ 一同

ネット注文の手順やご注文確認に関するお問い合わせはこちら

## ネット注文お問合せ専用ダイヤル  $0120 - 530 - 331$  (10:00 ~ 13:00)

休業 : 土日祝・GW・お盆・年末年始 ※ 休業明けはお電話がつながりにくい場合がございます

本マニュアルの内容は 2023 年 2 月現在のものです 内容は予告なく変更となる場合があります